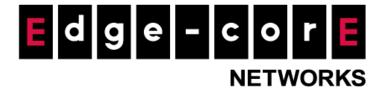

## **Release Note**

Edgecore EWS5203 Release v3.52.0100

Document # Edgecore\_EWS5203\_ERN\_v3.52.0100

Enhancement from v3.52.0001

**Copyright Notification** 

## **Edgecore Networks Corporation**

© Copyright 2021 Edgecore Networks Corporation.

The information contained herein is subject to change without notice. This document is for informational purposes only and does not set forth any warranty, expressed or implied, concerning any equipment, equipment feature, or service offered by Edgecore Networks Corporation. Edgecore Networks Corporation shall not be liable for technical or editorial errors or omissions contained herein.

# **Revision History**

| Date      | Version | Author                               | Remark                      |  |  |
|-----------|---------|--------------------------------------|-----------------------------|--|--|
| 2022/1/25 | V1.0    | Bill Chen                            | Release Note for v3.52.0100 |  |  |
| 2022/3/9  | V1.1    | Bill Chen                            | Release Note for v3.52.0100 |  |  |
| 2022/3/15 | V1.2    | Bill Chen                            | Release Note for v3.52.0100 |  |  |
| 2022/4/13 | V1.3    | Bill Chen                            | Release Note for v3.52.0100 |  |  |
| 2022/5/17 | V1.4    | Bill Chen Release Note for v3.52.010 |                             |  |  |

# **Table of Contents**

| 1 | AP Ma   | nagement Compatibility                                                                        | 4 |
|---|---------|-----------------------------------------------------------------------------------------------|---|
|   | 1.1     | Compatible Versions for AP Management                                                         | 4 |
| 2 | Featur  | e Enhancement                                                                                 | 5 |
|   | 2.1     | Support OAP100e and SP-W2M in WAPM and OAP100e in LAPM                                        | 5 |
|   | 2.2     | Support WiFi6 QoS                                                                             | 5 |
|   | 2.3     | Support NMS management                                                                        | 6 |
|   | 2.4     | Add Download Button in Management Event Download                                              | 6 |
|   | 2.5     | Modify Method to Security Method in New Generation WAPM template                              | 7 |
|   | 2.6     | Modify the Name of WAPM Template                                                              | 7 |
|   | 2.7     | Support USB syslog                                                                            | 8 |
|   | 2.8     | Support Microsoft 365 Authentication                                                          | 9 |
|   | 2.9     | Support Import AP List1                                                                       | 1 |
|   | 2.10    | Support HA WAN Failover1                                                                      | 1 |
|   | 2.11    | Syslog and Remote Syslog Enhancement1                                                         | 2 |
|   | 2.12    | Add the ARP Inspection Setting1                                                               | 3 |
|   | 2.13    | Upgrade Firmware Procedure to Prevent Template Collapse in HA Mode1                           | 3 |
|   | 2.14    | Add user event log when authentication method is 802.1x without CAPWAP tunnel14               | 4 |
|   | 2.15    | Support Midtrans Payment Gateway1                                                             | 4 |
|   | 2.16    | Support Work from Home Mode for SP-W2M-AC12001                                                | 5 |
| 3 | Issue F | ixed1                                                                                         | 6 |
|   | 3.1     | The OSM file format can't be uploaded to the floor plan of Wall in WiFi monitor10             | 6 |
|   | 3.2     | Radius MAC Auth and split tunnel can't be set at the same time in New Generation WAPM         |   |
|   | templa  | ate1                                                                                          | 6 |
|   | 3.3     | VLAN tag traffic of network behavior can be set to AP without VLAN ID in New Generation       |   |
|   | WAPM    | l template1                                                                                   | 6 |
|   | 3.4     | There is no input restriction on CCA Minimum power column in Legacy WAPM template1            | 6 |
|   | 3.5     | The information of service zone and VLAN data is not correct on online users after clients    |   |
|   | are ass | sociated to the WiFi6 AP SSID with enabling 802.1x, split tunnel and dynamic VLAN in New      |   |
|   | Genera  | ation WAPM template at the same time1                                                         | 6 |
|   | 3.6     | The service zone of split tunnel is incorrect in New Generation template10                    | 6 |
|   | 3.7     | The wrong warning message of RSSI threshold in Legacy WAPM for Japanese version10             | 6 |
|   | 3.8     | There is no warning message if the VLAN tag traffic SSID with split tunnel is set to the same |   |
|   | service | e zone as the bridge mode SSID with split tunnel in New Generation WAPM10                     | 6 |
|   | 3.9     | The Radius MAC auth can't be enabled with Split tunnel and WPA2 PSK at the same time in       |   |
|   | New G   | ieneration WAPM1                                                                              | 6 |
|   | 3.10    | The Auto-Negotiation and Speed / Duplex of WAN information are not correct after HA is        |   |

|   | establ | lished                                                                              | 16        |
|---|--------|-------------------------------------------------------------------------------------|-----------|
|   | 3.11   | In HA mode, standby controller can't become active sometimes after upgrading the    | e FW from |
|   | the st | andby controller                                                                    | 16        |
|   | 3.12   | Proxy ARP of Legacy WAPM template can't be configured by the controller             | 16        |
|   | 3.13   | The OID (.1.3.6.1.4.1.259.3.4.3) can't be displayed correctly                       | 16        |
|   | 3.14   | Some descriptions are not correct in the MIB files                                  | 16        |
| 4 | Know   | n Issue                                                                             | 17        |
|   | 4.1    | The Billing Plan Selection Page with Midtrans payment gateway can't display correct | ctly when |
|   | previe | ewing the page. After clicking apply button, the page will display the correct page | 17        |

# 1 AP Management Compatibility

# 1.1 Compatible Versions for AP Management

| AP type       | LAPM | WAPM | Compatible version  |
|---------------|------|------|---------------------|
| OAP100        | V    | V    | 3.45.0000 or newer  |
| OAP100e       | ٧    | V    | 3.45.0000 or newer  |
| EAP100        | V    | V    | 3.45.0000 or newer  |
| ECW100        | V    | V    | 3.45.0000 or newer  |
| ECW5210-L     | V    | V    | 3.45.0000 or newer  |
| ECW5211-L     | V    | V    | 3.45.0000 or newer  |
| ECW5410-L     | V    | V    | 3.45.0000 or newer  |
| ECWO5210-L    | V    | V    | 3.45.0000 or newer  |
| ECWO5211-L    | V    | V    | 3.45.0000 or newer  |
| ECWO5213-L    | V    | V    | 3.45.0000 or newer  |
| EAP101        |      | V    | 11.2.0-795 or newer |
| EAP102        |      | V    | 11.2.0-796 or newer |
| SP-W2M-AC1200 |      | V    | 7.0.0-2987 or newer |
| 3rd Party     |      | V    |                     |

## 2 Feature Enhancement

## 2.1 Support OAP100e and SP-W2M in WAPM and OAP100e in LAPM

In Devices > WAPM, OAP100e and SP-W2M can be supported.

In Devices > LAPM, OAP100e can be supported.

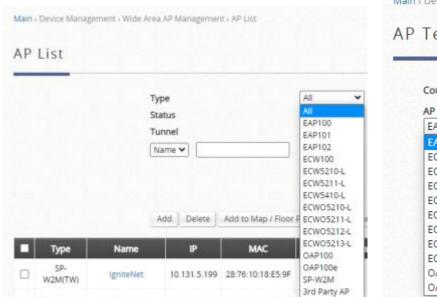

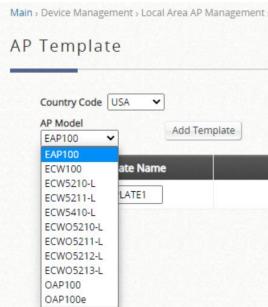

## 2.2 Support WiFi6 QoS

The QoS feature can be supported in WiFi6 AP like EAP101 and EAP102.

With split tunnel SSID, only Individual maximum downlink/uplink are supported.

With complete tunnel SSID, Group total downlink/uplink, Individual maximum downlink/uplink, and individual request downlink/uplink are supported.

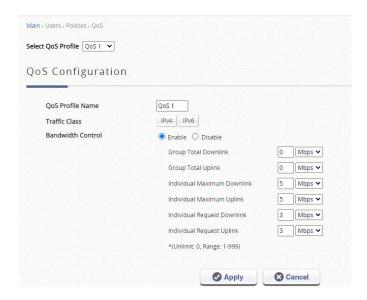

## 2.3 Support NMS management

NMS can manage EWS5203. The AP, controller and user status can be displayed on NMS.

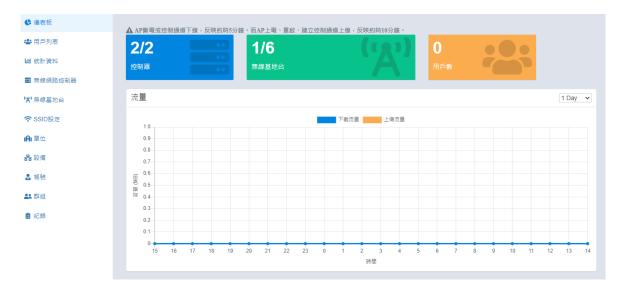

## 2.4 Add Download Button in Management Event Download

In Status > Logs & Reports > Management Events page, the download button is added. After clicking the button, the management event report will be written in the txt file and be downloaded into the device.

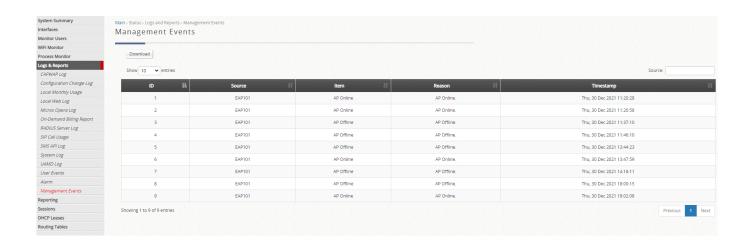

## 2.5 Modify Method to Security Method in New Generation WAPM template

In Device > WAPM > Template page, modify the name from Method to Security Method in the Wireless Network.

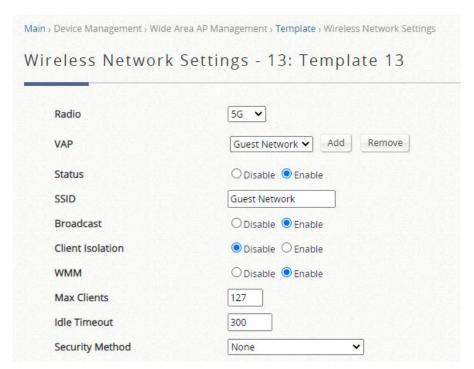

## 2.6 Modify the Name of WAPM Template

In Device > WAPM > Template page, modify from WiFi5 to Legacy and WiFi6 to New Generation in the Select Product Type.

**Legacy devices supported**: OAP100, OAP100e, EAP100, ECW100, ECW5210-L, ECW5211-L, ECW5410-L, ECW05210-L, ECW05211-L, ECW05213-L

New Generation devices supported: EAP101, EAP102, SP-W2M-AC1200

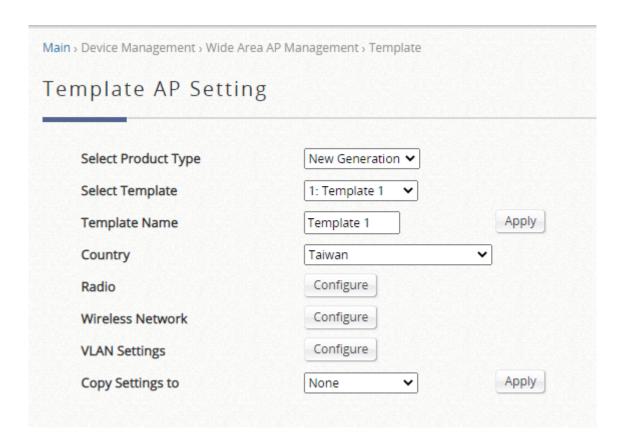

## 2.7 Support USB syslog

1. HA Mode – standby controller

In System > High Availability page, SYSLOG Settings page can be supported in standby controller when HA is established. Syslog can be stored into the USB storage when plugging into the USB port of standby controller.

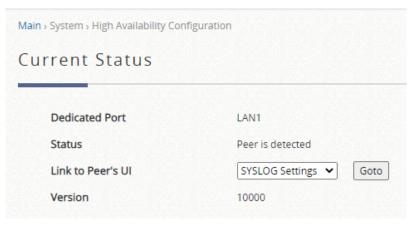

2. HA Mode – active controller

Syslog can be stored into the USB storage when plugging into the USB port of active controller.

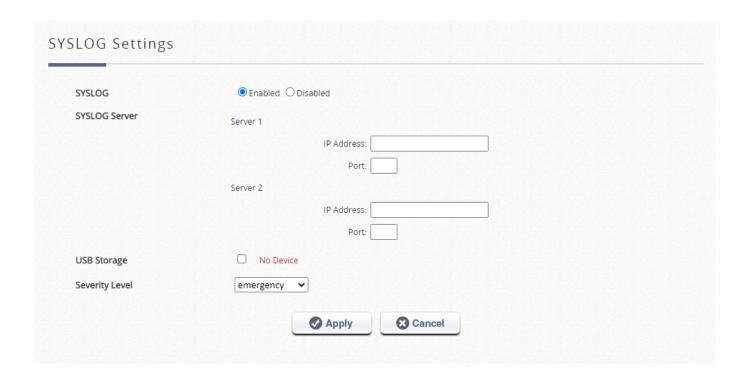

#### 3. Non-HA Mode

Syslog can be stored into the USB storage when plugging into the USB port of controller.

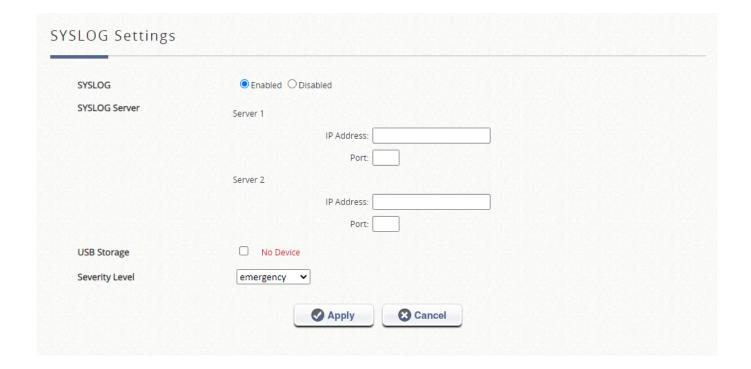

## 2.8 Support Microsoft 365 Authentication

In the Users > External Authentication > Microsoft 365, the Microsoft 365 can be configured. When using Service zones, Microsoft 365 can be selected to be the authentication that users can authenticated by.

|                      |            | Microsoft 365 Settings     |                            |                        |                 |           |          |
|----------------------|------------|----------------------------|----------------------------|------------------------|-----------------|-----------|----------|
| rosoft 3             | 65 Settin  | gs                         |                            |                        |                 |           |          |
| Group                |            | Group 1 🕶                  |                            |                        |                 |           |          |
| LDAP Server Settings |            | Server                     | Server (Domain N           |                        | lame/IP Address |           |          |
|                      |            | Port                       | (e.g. 389                  | for LDAP, 636 for LDAP | S)              |           |          |
|                      |            | Service Protocol           | ●LDAP ○LDAPS               | O LDAP+StartTLS        |                 |           |          |
|                      |            | Base DN                    |                            |                        |                 |           |          |
|                      |            | Binding Type               | Anonymous 🗸                |                        |                 |           |          |
|                      |            | Account Attribute          | ○ UID ● CN                 |                        |                 |           |          |
|                      |            | Attribute-Group Mapping    | Configure                  |                        |                 |           |          |
| Authorization I      | Endpoint   | *                          |                            |                        |                 | OFFICE ST |          |
| Token Endpoin        | nt         | *                          |                            |                        |                 |           |          |
| Client Id            |            |                            |                            |                        | *               |           |          |
| Permissions          |            | *                          |                            |                        |                 |           |          |
| Client Secret        |            |                            |                            |                        | *               |           |          |
| Redirect URI         |            | http://gateway.example.com | /loginpages/m365_auth.shtm | ı                      |                 |           |          |
|                      | Authentica | tion Options               |                            |                        |                 |           |          |
|                      | Additional | ион ориона                 | Auth. Option               | Auth. Database         | Postfix         | Default   | Enab     |
|                      |            |                            | Server 1                   | LOCAL                  | local           | •         | ~        |
|                      |            |                            | Server 2                   | RADIUS                 | radius          | 0         | ~        |
|                      |            |                            | Server 3                   | NTDOMAIN               | ntdomain        | 0         | <b>Z</b> |
|                      |            |                            | Server 4                   | LDAP                   | ldap            | 0         | V        |
|                      |            |                            | Server 5                   | POP3                   | pop3            | 0         | <b>V</b> |
|                      |            |                            | On-Demand                  | ONDEMAND               | ondemand        | 0         | V        |
|                      |            |                            | SIP                        | SIP                    | N/A             |           |          |
|                      |            |                            | Guest                      | FREE                   | N/A             |           |          |
|                      |            |                            | Social Media Login         | SOCIAL                 | N/A             |           |          |
|                      |            |                            | One Time Password          | ОТР                    | N/A             |           |          |
|                      |            |                            | Microsoft 365              | MICROSOFT365           | N/A             | 0         |          |
|                      |            |                            |                            |                        |                 |           |          |

## 2.9 Support Import AP List

In the Device > Wide Area AP Management> AP list, add import button to import the csv file. After importing the list including default template, AP can apply the default template when adding the AP into the WAPM.

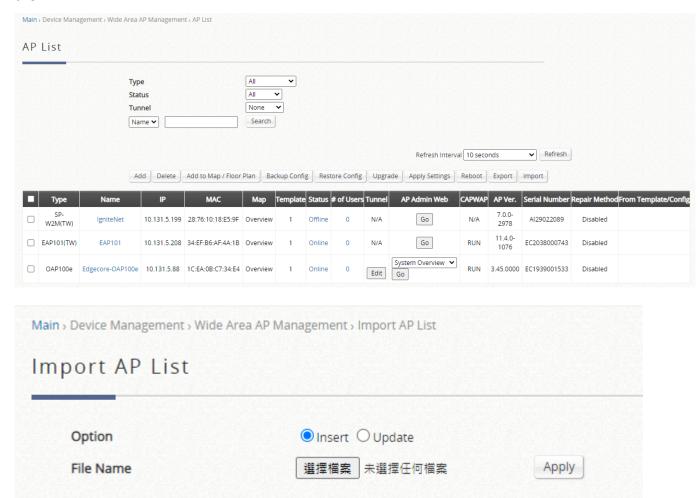

## 2.10 Support HA WAN Failover

In System > WAN page, enter IP address or domain name in the "Target for detecting Internet connection" of WAN traffic settings. Set up the HA peer. WAN HA failover mechanism will be enabled to switch HA when WAN1 fails to ping IP address or domain name.

Note: Only WAN1 is connecting to the Internet. If WAN1 fails to ping each IP address or domain name in the above list, HA will be triggered.

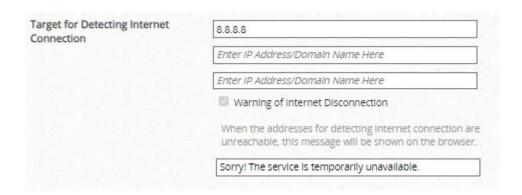

## 2.11 Syslog and Remote Syslog Enhancement

There are four types of the log to be recorded into the system log and remote syslog server.

1. In HA mode, when the active controller becomes standby, remote syslog and local system log will receive the message below:

Active gateway, IP address, mode changed to DOWN.

Standby gateway mode is going to change to ACTIVE.

```
2022-03-07T16:33:38+08:00 10.131.5.166 logd@EWS5203 ciphahellod[2698]: HOTSWAP event is got, go to Disbaled Mode 2022-03-07T16:33:38+08:00 10.131.5.166 logd@EWS5203 root: Active gateway, 10.131.5.166, mode changed to DOWN. 2022-03-07T16:33:38+08:00 10.131.5.166 logd@EWS5203 root: Standby gateway mode is going to change to ACTIVE. 2022-03-07T16:33:43+08:00 10.131.5.166 logd@EWS5203 root: [Process Monitor] Last check time: 2022-03-07 16:33:43 +0800 2022-03-07T16:34:33+08:00 10.131.5.166 logd@EWS5203 root: [Process Monitor] Last check time: 2022-03-07 16:34:33 +0800
```

2. In HA mode, when the standby controller becomes active, remote syslog and local system log will receive the message below:

Standby gateway mode changed to DOWN.

```
2022-03-08T11:41:25+08:00 10.131.5.166 logd@EWS5203 root: NTP time.nist.gov synchronized successfully.
2022-03-08T11:41:25+08:00 10.131.5.166 logd@EWS5203 proxy: Proxy Server starts!
2022-03-08T11:41:25+08:00 10.131.5.166 logd@EWS5203 proxy: Proxy.Logout Server starts!
2022-03-08T11:41:25+08:00 10.131.5.166 logd@EWS5203 proxy: Proxy.Fake Server starts!
2022-03-08T11:41:25+08:00 10.131.5.166 logd@EWS5203 proxy: Proxy Server: Can't bind local address
2022-03-08T11:41:25+08:00 10.131.5.166 logd@EWS5203 root: Standby gateway mode changed to DOWN.
2022-03-08T11:41:25+08:00 10.131.5.166 logd@EWS5203 ciphahellod[2579]: Primary Mode is running
2022-03-08T11:41:26+08:00 10.131.5.166 logd@EWS5203 root: [Process Monitor] Last check time: 2022-03-08 11:41:26 +0800
```

3. In HA mode, the active controller detects down of standby controller because HA peer is disconnected, remote syslog and local system log will receive the message below: Standby is not found.

```
2022-03-08T11:41:25+08:00 10.131.5.166 logd@EWS5203 proxy: Proxy Server: Can't bind local address 2022-03-08T11:41:25+08:00 10.131.5.166 logd@EWS5203 root: Standby gateway mode changed to DOWN. 2022-03-08T11:41:25+08:00 10.131.5.166 logd@EWS5203 ciphahellod[2579]: Primary Mode is running 2022-03-08T11:41:26+08:00 10.131.5.166 logd@EWS5203 root: [Process Monitor] Last check time: 2022-03-08 11:41:26 +0800 2022-03-08T11:41:28+08:00 10.131.5.166 logd@EWS5203 root: Error: Standby is not found.
```

4. When WAN detection is enabled, all WANs are down. The local system log will receive the message below:

#### root: WAN FAIL

```
8 12:18:58 @EWS5203 <daemon.info> root:
8 12:19:48 @EWS5203 <daemon.info> root:
                                                                                                                           2022-03-08 12:18:58 +0800
2022-03-08 12:19:48 +0800
Mar
                                                                       [Process Monitor]
                                                                                                 Last check time:
                                                                       Process Monitor
                                                                                                 Last check time:
       8 12:20:38 @EWS5203 <daemon.info>
                                                                                                                           2022-03-08 12:20:38 +0800
Mar
                                                           root:
                                                                       Process Monitor
                                                                                                 Last check time:
       8 12:21:28 @EWS5203 <daemon.info>
                                                                                                                           2022-03-08
                                                                                                                                           12:21:28 +0800
Mar
                                                           root:
                                                                       Process Monitor]
                                                                                                Last check time:
       8 12:22:18 @EWS5203 <daemon.info>
8 12:22:50 @EWS5203 <user.notice>
                                                           root:
                                                                       [Process Monitor] Last check time: 2022-03-08 12:22:18 +0800
                                                                       AN FAIL
                                                           root:
       8 12:22:50 @EWS5203 <daemon.info>
       8 12:22:50 @EWS5203 <daemon.info> dnsmasq[20736]: reading /etc/resolv.conf
8 12:22:50 @EWS5203 <daemon.info> dnsmasq[20736]: using nameserver 8.8.4.4#53
Mar
       8 12:22:50 @EWS5203 <daemon.info> dnsmasq[20736]: using nameserver 8.8.8.8#53
8 12:22:50 @EWS5203 <daemon.info> dnsmasq[20736]: exiting on receipt of SIGTERM
8 12:22:50 @EWS5203 <daemon.info> dnsmasq[21907]: started, version 2.51 cachesize 150
Mar
Mar
```

## 2.12 Add the ARP Inspection Setting

In Device > WAPM > Template page, add the ARP inspection setting in Legacy template to be compatible with the APs which use the Edgecore developed proxy ARP and original proxy ARP.

Note that if the AP uses Edgecore developed proxy ARP, ARP Inspection should be enabled when using Proxy ARP feature.

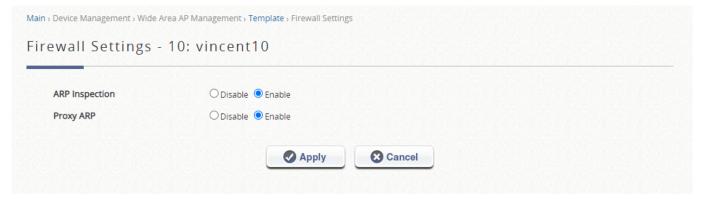

## 2.13 Upgrade Firmware Procedure to Prevent Template Collapse in HA Mode

In HA mode, if there is a major version change marked as red font (e.g., 3.50.0001 to 3.52.0100) and the FW should be updated to controller, HA should be disabled before upgrading the FW. Follow the below upgrade procedure to prevent template collapse after upgrading the FW.

1. Both units using firmware (e.g., 3.50.0001) have HA enabled and configured the desired templates.

- 2. Unplug both WAN and LAN1 port connections on the Standby unit and locally access unit to disable HA.
- 3. Upgrade Active unit to the latest FW (3.52.0100) first.
- 4. Upgrade Standby unit to the latest FW (3.52.0100) by connecting a computer to any LAN on the unit and perform the upgrade locally.
- 5. Once both units have been upgraded, connect to Standby unit and enable HA. While controller is rebooting, please connect both WAN and LAN port to the unit.

# 2.14 Add user event log when authentication method is 802.1x without CAPWAP tunnel

Create the SSID with 802.1x without CAPWAP tunnel in the AP. After users is connected to this SSID, there are four types of user event logs shown in the user events messages. (Status > Logs & Reports > User Events)

| Radius events    | User events |
|------------------|-------------|
| Accept           | Login       |
| Reject           | Reject      |
| Accounting start | Online      |
| Accounting stop  | Offline     |

## 2.15 Support Midtrans Payment Gateway

In Users > Internal Authentication > On-Demand > Payment Gateway, Midtrans option is added in the external payment gateway option. The On-demand account will be created after buying a new account online through Midtrans payment.

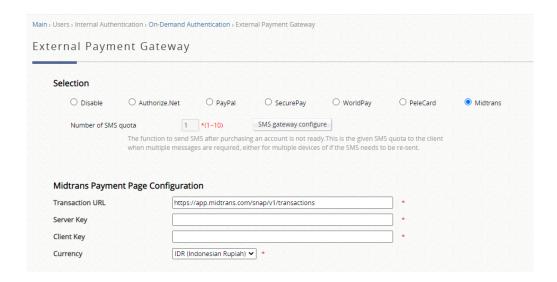

## 2.16 Support Work from Home Mode for SP-W2M-AC1200

In Device > WAPM > New Generation Template > Wireless Network, add WFH (Work from home) mode in the CAPWAP Tunnel Interface. This feature is only compatible with SP-W2M-AC1200.

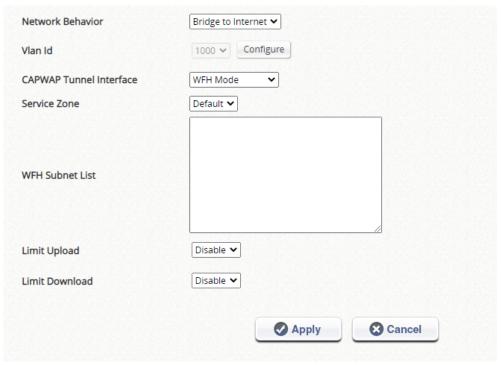

## 3 Issue Fixed

- 3.1 The OSM file format can't be uploaded to the floor plan of Wall in WiFi monitor
- 3.2 Radius MAC Auth and split tunnel can't be set at the same time in New Generation WAPM template
- 3.3 VLAN tag traffic of network behavior can be set to AP without VLAN ID in New Generation WAPM template
- 3.4 There is no input restriction on CCA Minimum power column in Legacy WAPM template
- 3.5 The information of service zone and VLAN data is not correct on online users after clients are associated to the WiFi6 AP SSID with enabling 802.1x, split tunnel and dynamic VLAN in New Generation WAPM template at the same time.
- 3.6 The service zone of split tunnel is incorrect in New Generation template
- 3.7 The wrong warning message of RSSI threshold in Legacy WAPM for Japanese version
- 3.8 There is no warning message if the VLAN tag traffic SSID with split tunnel is set to the same service zone as the bridge mode SSID with split tunnel in New Generation WAPM
- 3.9 The Radius MAC auth can't be enabled with Split tunnel and WPA2 PSK at the same time in New Generation WAPM
- 3.10 The Auto-Negotiation and Speed / Duplex of WAN information are not correct after HA is established
- 3.11 In HA mode, standby controller can't become active sometimes after upgrading the FW from the standby controller
- 3.12 Proxy ARP of Legacy WAPM template can't be configured by the controller
- 3.13 The OID (.1.3.6.1.4.1.259.3.4.3) can't be displayed correctly
- 3.14 Some descriptions are not correct in the MIB files

## 4 Known Issue

4.1 The Billing Plan Selection Page with Midtrans payment gateway can't display correctly when previewing the page. After clicking apply button, the page will display the correct page.

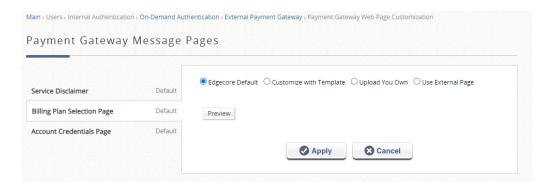